# TPDrv

## OVLADAČE DOTYKOVÉHO PANELU PRO VIZUALIZAČNÍ KNIHOVNY PRO **JEDNOTKU KIT**

Příručka uživatele a programátora

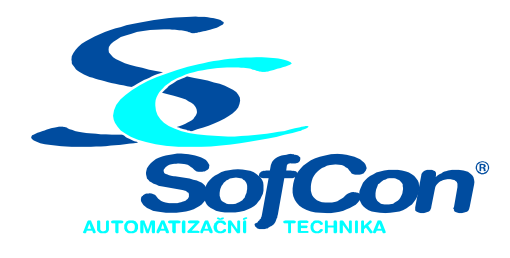

### SofCon®spol. s r.o.

Střešovická 49 162 00 Praha 6 tel/fax: +420 220 180 454 E-mail: sofcon@sofcon.cz www: http://www.sofcon.cz

Verze dokumentu 1.00

Informace v tomto dokumentu byly pečlivě zkontrolovány a SofCon věří, že jsou spolehlivé, přesto SofCon nenese odpovědnost za případné nepřesnosti nebo nesprávnosti zde uvedených informací.

SofCon negarantuje bezchybnost tohoto dokumentu ani programového vybavení, které je v tomto dokumentu popsané. Uživatel přebírá informace z tohoto dokumentu a odpovídající programové vybavení ve stavu, jak byly vytvořeny a sám je povinen provést validaci bezchybnosti produktu, který s použitím zde popsaného programového vybavení vytvořil.

SofCon si vyhrazuje právo změny obsahu tohoto dokumentu bez předchozího oznámení a nenese žádnou odpovědnost za důsledky, které z toho mohou vyplynout pro uživatele.

Datum vydání: 21.01.2004 Datum posledního uložení dokumentu: 21.01.2004 (Datum vydání a posledního uložení dokumentu musí být stejné)

Upozornění:

V dokumentu použité názvy výrobků, firem apod. mohou být ochrannými známkami nebo registrovanými ochrannými známkami příslušných vlastníků.

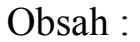

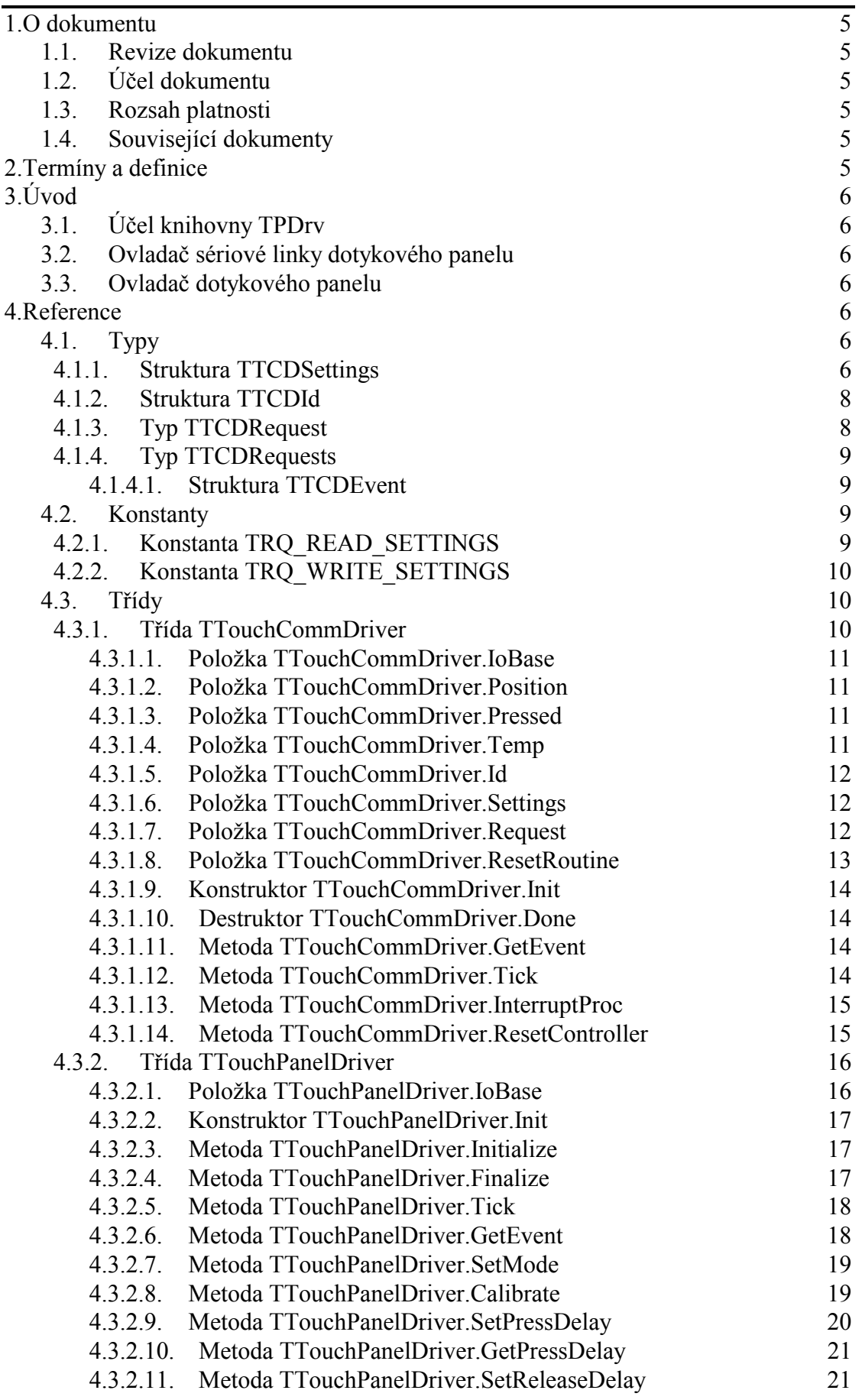

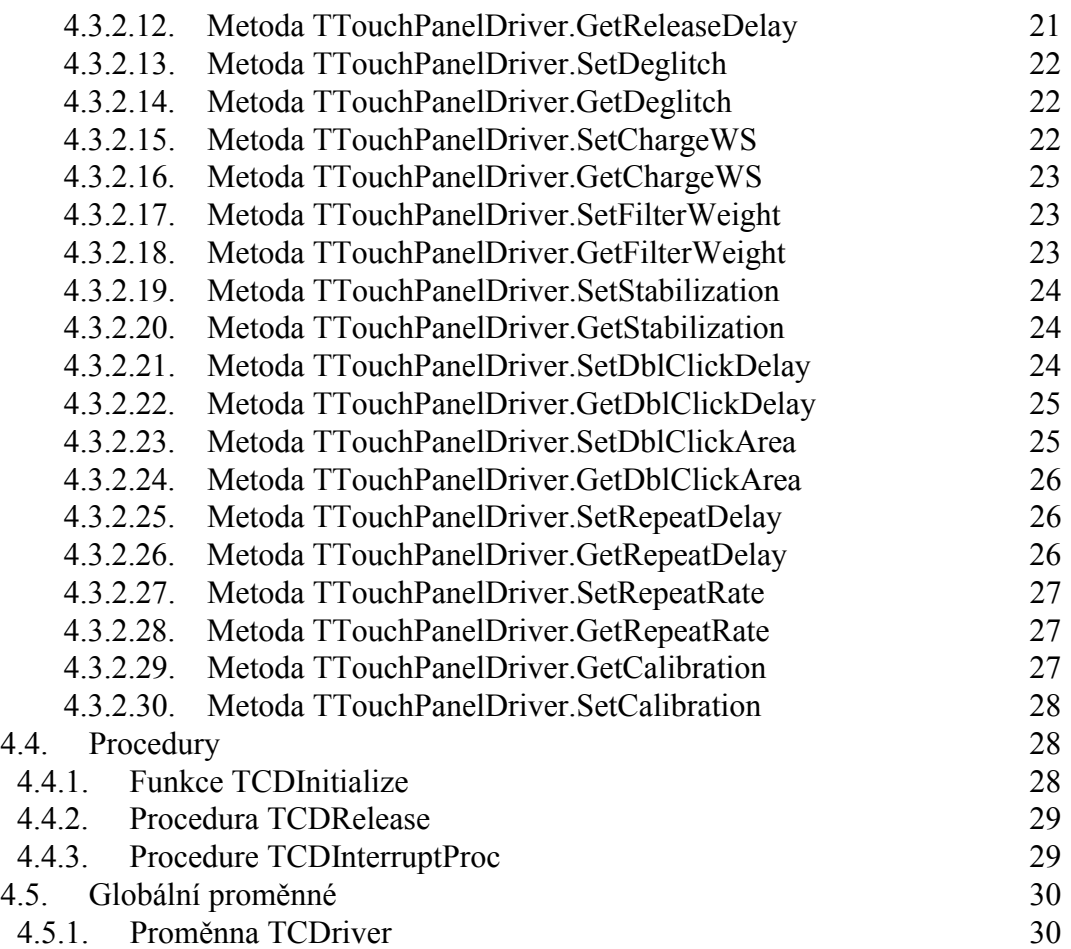

### <span id="page-4-0"></span>1. O dokumentu

### 1.1. Revize dokumentu

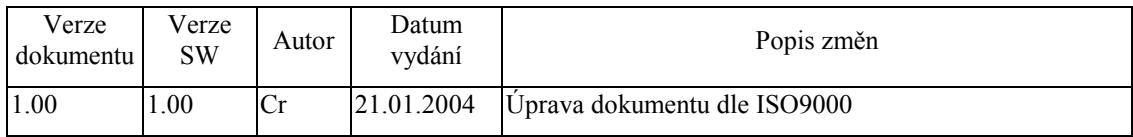

### 1.2. Účel dokumentu

Tento dokument slouží jako popis knihovny TPDrv, která je součástí balíku vizualizačních knihoven pro jednotku KIT.

### 1.3. Rozsah platnosti

Určen pro programátory a uživatele programového vybavení SofCon.

### 1.4. Související dokumenty

Pro čtení tohoto dokumentu je potřeba seznámit se s manuálem IoDrv.

Popis formátu verze knihovny a souvisejících funkcí je popsán v manuálu LibVer.

### 2. Termíny a definice

Používané termíny a definice jsou popsány v samostatném dokumentu Termíny a definice.

### <span id="page-5-0"></span>3. ⁄vod

### 3.1. ⁄čel knihovny TPDrv

Knihovna TPDrv implementuje ovladače pro řízení řadiče dotykových panelů fy SofCon.

### 3.2. Ovladač sériové linky dotykového panelu

Knihovna TPDrv obsahuje třídu **TTouchCommDriver** (viz. kapitola [4.3.1\)](#page-9-0), která implementuje ovladač sériové linky určené pro komunikaci s řadičem dotykového panelu. Tento ovladač umožňuje vyčítat a nastavovat parametry řadiče, implementuje a implementuje frontu událostí, do které jsou vkládány informace o stisku a uvolnění dotykového panelu.

Tento ovladač využívá ovladač dotykového panelu (**TTouchPanelDriver**) a některé ovladače displejů pro měření teploty displeje a následnou korekci kontrastu.

### 3.3. Ovladač dotykového panelu

Knihovna TPDrv obsahuje třÌdu **TTouchPanelDriver** (viz. kapitola [4.3.2\)](#page-15-0) implementující ovladač dotykového panelu vycházející ze třídy **TMouseDriver** (viz. dokumentace ke knihovně IoDrv). Ovladač dotykového panelu plně emuluje myš s jedním tlačítkem a dále obsahuje jednoduchou podporu pro kalibraci.

### 4. Reference

### 4.1. Typy

### 4.1.1. Struktura TTCDSettings

Struktura **TTCDSettings** obsahuje nastavení řadiče dotykového panelu. Jednotlivé položky této struktury lze pomocí sériové linky vyčíst nebo zapsat do řadiče dotykového panelu (viz. položka Settings třídy **TTouchCommDriver** v kapitole [4.3.1.6\)](#page-11-0).

```
 TTCDSettings = record
 PressDelay
  ReleaseDelay : Byte; 
  Deglitch : Byte; 
   ChargeWS : Byte; 
  Stabilization : Byte; 
  FilterWeight : Byte; 
  Brightness : Byte; 
 end;
```
Význam jednotlivých položek je uveden v následující tabulce:

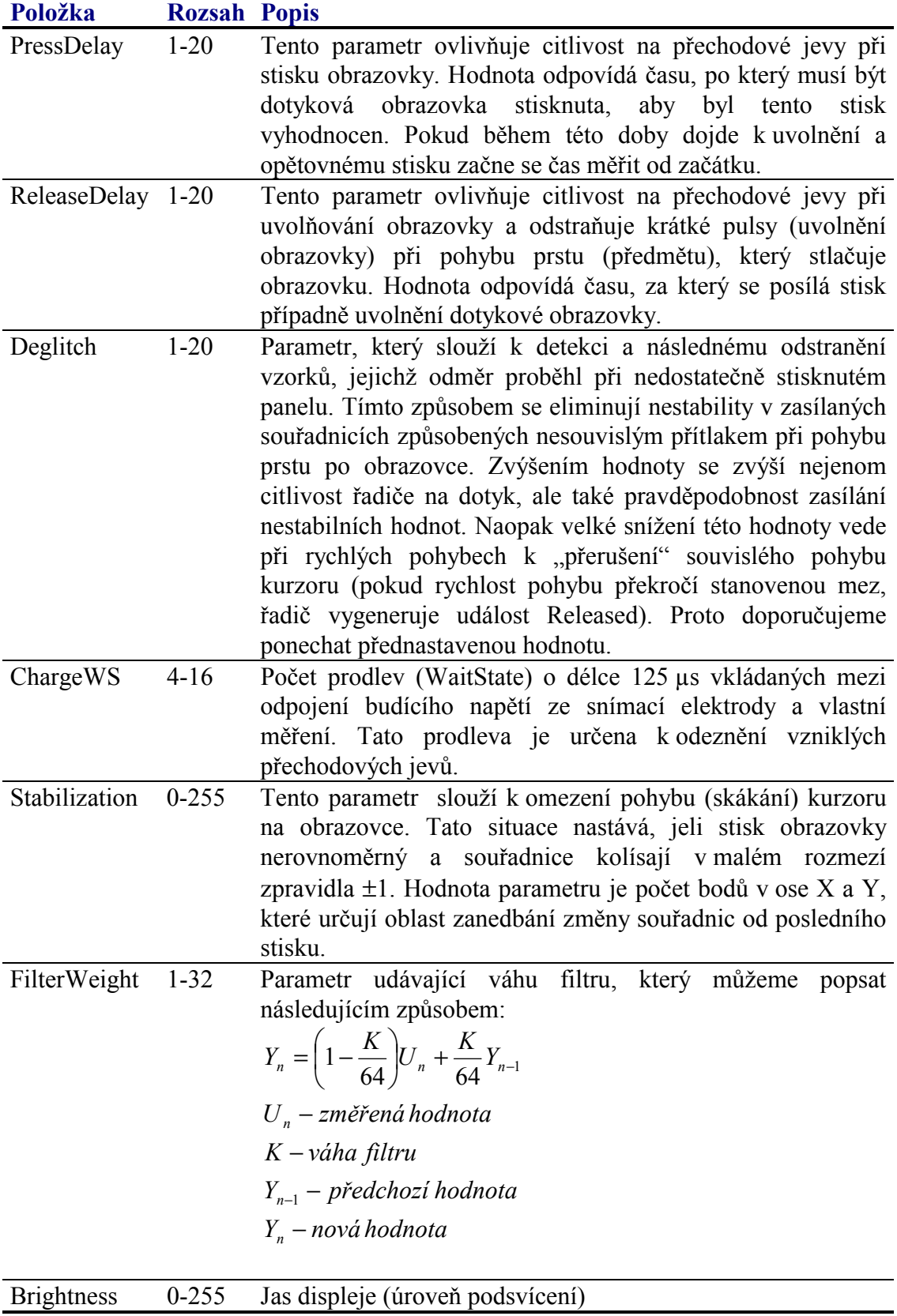

### <span id="page-7-0"></span>4.1.2. Struktura TTCDId

Struktura **TTCDI** obsahuje identifikaci desky řadiče dotykového panelu. Tuto strukturu lze vyčíst pomocí sériové linky z řadiče dotykového panelu (viz. položka Id třÌdy **TTouchCommDriver** v kapitole [4.3.1.5\)](#page-11-0).

```
 TTCDId = packed record
   BoardVersion : Byte; 
   MajorVersion : Byte; 
   MinorVersion : Byte; 
 end;
```
Význam jednotlivých položek je uveden v následující tabulce:

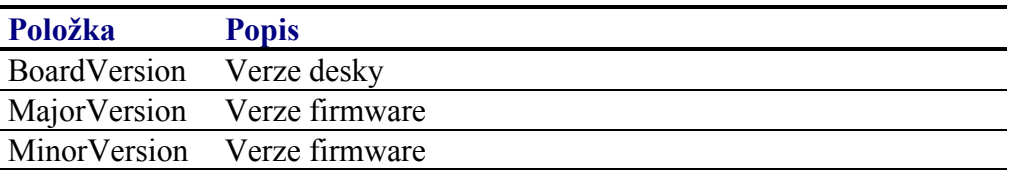

### 4.1.3. Typ TTCDRequest

Jednotlivé varianty výčtového typu **TTCDRequest** označují požadavky na čtení nebo zápis parametru z/do řadiče dotykového panelu (viz. položka Request třídy **TTouchCommDriver** v kapitole [4.3.1.7\)](#page-11-0).

```
 TTCDRequest = ( 
   TRQ_READ_ID, 
   TRQ_READ_TEMP, 
   TRQ_READ_PRESS_DELAY, 
   TRQ_READ_RELEASE_DELAY, 
   TRQ_READ_DEGLITCH, 
  TRO READ CHARGEWS,
  TRO READ STABILIZATION,
  TRO READ FILTERWEIGHT,
   TRQ_READ_BRIGHTNESS, 
   TRQ_WRITE_PRESS_DELAY, 
   TRQ_WRITE_RELEASE_DELAY, 
   TRQ_WRITE_DEGLITCH, 
   TRQ_WRITE_CHARGEWS, 
   TRQ_WRITE_STABILIZATION, 
   TRQ_WRITE_FILTERWEIGHT, 
   TRQ_WRITE_BRIGHTNESS 
 );
```
Význam jednotlivých identifikátorů je uveden v následující tabulce:

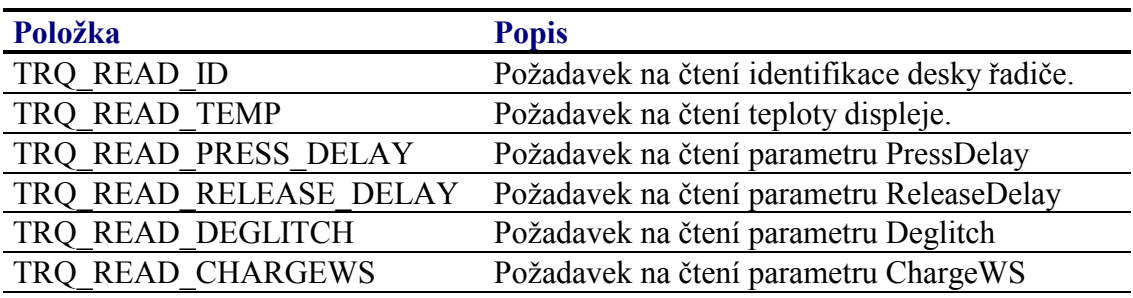

<span id="page-8-0"></span>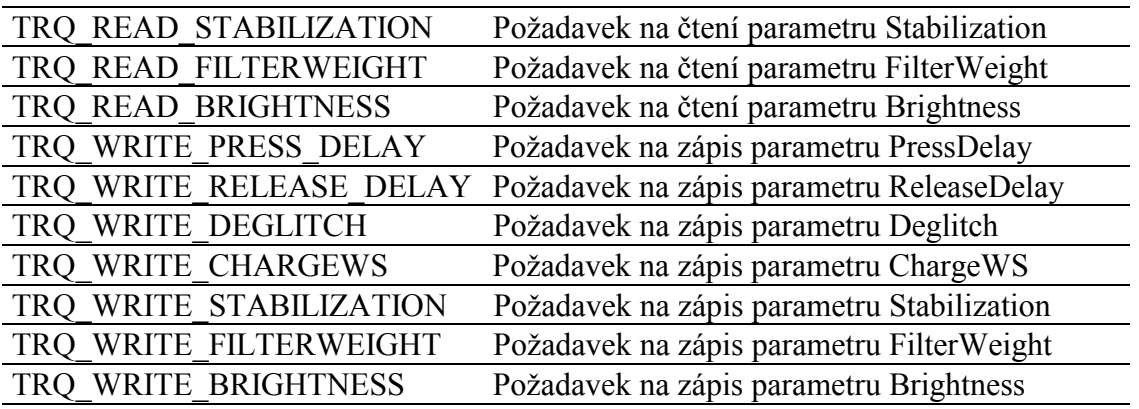

### 4.1.4. Typ TTCDRequests

Typ **TTCDRequests** definuje množinu požadavků na čtení nebo zápis parametru z/do řadiče dotykového panelu (viz. položka Request třídy **TTouchCommDriver** v kapitole [4.3.1.7\)](#page-11-0).

TTCDRequests = **set of** TTCDRequest;

### 4.1.4.1. Struktura TTCDEvent

Struktura **TTCDEvent** popisuje událost dotykového panelu. Jedná se o jednu položku fronty událostí třídy **TTouchCommDriver**.

```
 TTCDEvent = record
   Position : TPoint; 
   Pressed : Boolean; 
   Time : Longint; 
 end;
```
Význam jednotlivých položek je uveden v následující tabulce:

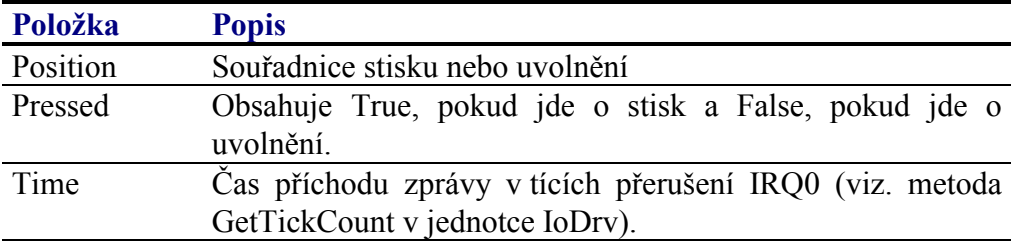

### 4.2. Konstanty

### 4.2.1. Konstanta TRQ\_READ\_SETTINGS

Konstanta TRQ READ SETTINGS je množina všech požadavků na vyčtení nastavení z řadiče dotykového panelu.

 TRQ\_READ\_SETTINGS = [ TRQ\_READ\_ID

```
TRO READ PRESS DELAY
TRQ_READ_RELEASE_DELAY,
TRO READ DEGLITCH,
TRO READ CHARGEWS,
TRO READ STABILIZATION,
TRQ_READ_FILTERWEIGHT,
TRQ_READ_BRIGHTNESS ];
```
### 4.2.2. Konstanta TRQ WRITE SETTINGS

Konstanta TRQ WRITE SETTINGS je množina všech požadavků na zápis nastavení do řadiče dotykového panelu.

```
TRO WRITE SETTINGS = [
  TRQ_READ_ID,
  TRQ_WRITE_PRESS_DELAY,
  TRO WRITE RELEASE DELAY,
  TRO WRITE DEGLITCH,
  TRO WRITE CHARGEWS,
  TRQ_WRITE_STABILIZATION,
  TRQ_WRITE_FILTERWEIGHT,
  TRQ_WRITE_BRIGHTNESS ];
```
4.3. Třídy

### 4.3.1. Třída TTouchCommDriver

Třída TTouchCommDriver implementuje ovladač sériové linky pro komunikaci s řadičem dotykového panelu. Tento ovladač umožnuje:

- · Nastavování a vyčítání parametrů řadiče
- Vyčtení verze firmware a identifikace desky řadiče.
- Vyčítání aktuální teploty displeje
- Přístup do fronty události, obsahující události typu stisk a uvolnění  $\bullet$ dotykového panelu

Ovladač komunikuje s řadičem dotykového panelu pomocí sériové linky. Protože se při komunikaci s řadičem sériové linky nevyužívá žádný přerušovací signál, je potřeba periodicky v min. 10ms intervalech volat rutinu, která zajistí přepis dat z/do řadiče sériové linky do přijímacího resp. vysílacího bufferu (viz. metoda InterruptProc v kapitole 4.3.1.13).

Ovladač řadiče sériové linky využívá ovladač dotykového panelu, tj. třída **TTouchPanelDriver** (viz. kapitola 4.3.2) a některé typy ovladačů displejů, pro účely měření teploty displeje a následné úpravy kontrastu (např. T11MonoDriver, T11ColorDriver apod.). Problém sdílení instance třídy TTouchCommDriver řeší funkce **TCDInitialize** a **TCDRelease** (viz. kapitoly 4.4.1 a 4.4.2).

```
PTouchCommDiriver = 'TTouchCommDiriver;TTouchCommDiriver = object('TObject')public
               : Word;
  TOBASA
  Position
               : TPoint;
```

```
Pressed : Boolean;<br>
Temp : Integer;
  Temp : Integer;<br>
Id : TTCDId;
                : TTCDId;
  Settings : TTCDSettings;
  Request : TTCDRequests;
   ResetRoutine : TTCDResetRoutine; 
   constructor Init( AIoBase: Word ); 
   function GetEvent( var AEvent: TTCDEvent ): Boolean; 
   procedure Tick; virtual; 
   procedure InterruptProc; 
   procedure ResetController; virtual; 
 end;
```
### 4.3.1.1. Položka TTouchCommDriver.IoBase

Položka IoBase obsahuje bázovou adresu terminálu v I/O prostoru. Položka je inicializovaná konstruktorem a je určena pouze pro čtení

IoBase : Word;

### 4.3.1.2. Položka TTouchCommDriver Position

Položka **Position** obsahuje poslední pozici odeslanou řadičem dotykového panelu. Položka je určena pouze pro čtení.

```
Position : TPoint;
```
### 4.3.1.3. Položka TTouchCommDriver.Pressed

Položka **Pressed** obsahuje aktuální stav stisku dotykového panelu. Pokud je tato položka nastavena na hodnotu True, dotykový panel je stisknut. Položka je určena pouze pro čtenÌ.

Pressed : Boolean;

### 4.3.1.4. Položka TTouchCommDriver.Temp

Položka Temp obsahuje naposledy zjištěnou teplotu displeje. Položka je určena pouze pro čtenÌ.

Temp : Integer;

Teplota je uložena v pevné řadové čárce v doplňkovém kódu v šestnáctinách stupně Celsia. Viz. následující obrázek:

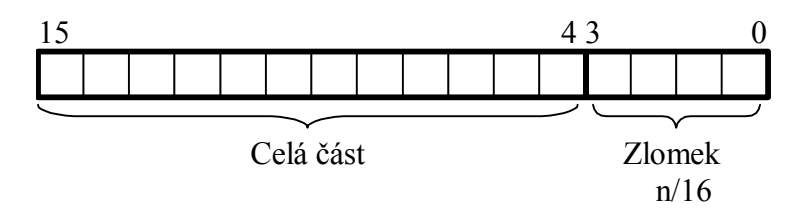

<span id="page-11-0"></span>Teplotu lze vyčíst nastavením příznaku TRQ\_READ\_TEMP v položce Request (viz. kapitola 4.3.1.7).

### 4.3.1.5. Položka TTouchCommDriver.Id

Položka **Id** obsahuje naposledy vyčtenou struktury **TTCDId** (viz. kapitola [4.1.2\)](#page-7-0), která obsahuje identifikaci desky řadiče dotykového panelu. Položka je určena pouze pro čtenÌ.

Id : TTCDId;

Teplotu lze vyčíst nastavením příznaku TRQ READ ID v položce Request (viz. kapitola 4.3.1.7).

### 4.3.1.6. Položka TTouchCommDriver.Settings

Položka **Settings** obsahuje nastavení řadiče dotykového panelu, tj. strukturu **TTCDSettings** (viz. kapitola [4.1.1\)](#page-5-0). Položka je určena jak pro čtení, tak pro zápis.

Settings : TTCDSettings;

Jednotlivé položky struktury Settings lze z řadiče dotykového panelu vyčíst nastavením příznaků v položce Request (viz. kapitola 4.3.1.7).

TRQ\_READ\_PRESS\_DELAY TRO READ RELEASE DELAY TRQ\_READ\_DEGLITCH TRQ\_READ\_CHARGEWS TRQ\_READ\_STABILIZATION TRQ\_READ\_FILTERWEIGHT

Pro vyčtení celé struktury Settings lze použít konstantu TRQ READ SETTINGS obsahující všechny uvedené příznaky.

Pro uložení jednotlivých položek struktury Settings do řadiče dotykového panelu je potřeba nastavit v položce Request alespoň jeden z příznaků:

TRQ\_WRITE\_PRESS\_DELAY TRQ\_WRITE\_RELEASE\_DELAY TRO\_WRITE\_DEGLITCH TRQ\_WRITE\_CHARGEWS TRQ\_WRITE\_STABILIZATION TRQ\_WRITE\_FILTERWEIGHT

Pro uložení celé struktury Settings do registrů řadiče displeje struktury lze použít konstantu TRQ\_WRITE\_SETTINGS obsahující všechny výše uvedené příznaky.

### 4.3.1.7. Položka TTouchCommDriver.Request

Položka **Request** je určena k řízení automatu pro zápis a čtení parametrů do/z řadiče

<span id="page-12-0"></span>dotykového panelu. Položka je určena jak ke čtení, tak k zápisu.

Request : TTCDRequests;

Jednotlivé příznaky položky Request, tj. konstanty s prefixem TRQ\_READ\_ nebo TRQ\_WRITE (viz. kapitola [4.1.3\)](#page-7-0) určují požadavky na čtení nebo zápis parametru z/do řadiče dotykového panelu.

Nastavením jednoho nebo více příznaků v této položce se spustí automat pro čtení nebo zápis parametru. Příslušný příznak zůstává nastaven do té doby než je požadavek proveden.

Příklad: Fragment automatu pro vyčtení teploty pomocí ovladače řadiče dotykového panelu.

```
case State of
   ST_..: 
   begin
   end; 
  ST_READ_TEMP:
   begin
     { Požadavek na čtení teploty } 
     Include( Driver^.Request, TRQ_READ_TEMP ); 
     State := ST_WAIT_READ_TEMP; 
   end; 
  ST_WAIT_READ_TEMP:
   begin
     { Čekáme na dokončení požadavku } 
     if TRQ_READ_TEMP in Driver^.Request then
     begin
       { Teplota byla přečtena } 
      WriteLn( Driver<sup>^</sup>.Temp / 16 );
      State := ..;
     end; 
   end; 
  ST_..
   begin
   end; 
end;
```
### 4.3.1.8. Položka TTouchCommDriver.ResetRoutine

Položka **ResetRoutine** obsahuje odkaz na proceduru, která provádí reset řadiče dotykovÈho panelu. Tento odkaz můûe obsahovat hodnotu nil. Pak je reset řadiče prováděn pouze pomocí zprávy odeslané po sériové lince.

ResetRoutine : TTCDResetRoutine;

Typ **TTCDResetRoutine** je definován následovně:

```
TTCDResetRoutine = procedure( ATCD: PTouchCommDriver );
```
### <span id="page-13-0"></span>4.3.1.9. Konstruktor TTouchCommDriver.Init

Konstruktor Init provádí inicializaci instance třídy.

**constructor** Init( AIoBase: Word );

### **Parametry:**

AIoBase Bázová adresa řadiče terminálu v I/O prostoru.

#### **Návratové hodnoty:**

Konstruktor nevrací žádnou hodnotu.

### Poznámky:

Konstruktor provede inicializaci řadiče sériové linky.

### 4.3.1.10. Destruktor TTouchCommDriver.Done

smazat z programu

### 4.3.1.11. Metoda TTouchCommDriver.GetEvent

Metoda GetEvent slouží k získání poslední události z fronty událostí dotykového panelu.

**function** GetEvent( **var** AEvent: TTCDEvent ): Boolean;

#### **Parametry:**

AEvent Colkaz na proměnnou, do které bude uložena struktura události dotykového panelu..

#### **Návratové hodnoty:**

V případě úspěchu vrací metoda vrací hodnotu True. V případě, že je fronta prázdná metoda vrací hodnotu False a parametr AEvent je nedefinovaný.

#### Poznámky:

Třída **TTouchCommDriver** implementuje frontu událostí o maximální délce 16 událostí. Do této fronty jsou ukládány přijaté informace o stisku a uvolnění dotykového panelu. Každá událost, tj. struktura **TTCDEvent** (viz. kapitola [4.1.4.1\)](#page-8-0) obsahuje informace zda jde o stisk nebo uvolněnÌ, souřadnice X a Y a čas, kdy byla zpráva přijata.

### 4.3.1.12. Metoda TTouchCommDriver.Tick

Metoda Tick provádí krok automatu ovladače komunikační linky dotykového panelu.

<span id="page-14-0"></span>procedure Tick; virtual;

#### **Parametry:**

Metoda nemá žádné parametry.

### Návratové hodnoty:

Metoda nevrací žádnou hodnotu

### Poznámky:

### 4.3.1.13. Metoda TTouchCommDriver.InterruptProc

Metoda InterruptProc je nízkoúrovňová rutina pro příjem a vysílání znaků do/z přijímacích front.

procedure Tick; virtual;

#### **Parametry:**

Metoda nemá žádné parametry.

#### Návratové hodnoty:

Metoda nevrací žádnou hodnotu.

#### Poznámky:

Při komunikaci s řadičem sériové linky dotykového panelu se nevyužívá přerušení. Obvyklá obsluha, která se nachází v přerušení je nahrazena periodickým voláním této metody. Metoda InterruptProc musí být volána alespoň jednou za 10ms.

Metoda IntterruptProc se nevolá nikdy přímo, ale vždy skrze proceduru **TCDInterruptProc** (viz. kapitola 4.4.3).

### 4.3.1.14. Metoda TTouchCommDriver.ResetController

Metoda ResetController provádí hardwarový reset řadiče dotykového panelu.

procedure ResetController; virtual;

#### **Parametry:**

Metoda nemá žádné parametry.

#### Návratové hodnoty:

Metoda nevrací žádnou hodnotu.

### <span id="page-15-0"></span>Poznámky:

Po resetu řadiče jsou automaticky nastaveny všechny parametry uložené v položce Settings.

### 432 Třída TTouchPanelDriver

Třída **TTouchPanelDriver** implementuje ovladač dotykového panelu pro různé typy terminálu (Touch11, Touch33 apod.). Tato třída vychází z bázové třídy pro implementaci ovladačů myši **TMouseDriver** (viz. dokumentace ke knihovně IoDrv)

```
PTo uchPane1Driver = \text{^\text{^\text{^\prime}}T}TTouchPanelDriver = object( TMouseDriver )
public
  IOBase
                : Word:
  constructor Init( AIoBase: Word );
  function Initialize: Boolean; virtual;
  procedure Finalize; virtual;
  procedure Tick; virtual;
  procedure GetEvent( var AEvent: TEvent ); virtual;
  procedure SetMode( ACalibration: Boolean ); virtual;
  function Calibrate( DispA, MouseA, DispB, MouseB,
              DispC, MouseC : TPoint ): Boolean; virtual;
  procedure SetPressDelay( AValue: Byte ); virtual;
  function GetPressDelay: Byte; virtual;
  procedure SetReleaseDelay( AValue: Byte ); virtual;
  function GetReleaseDelay: Byte; virtual;
  procedure SetDeglitch( AValue: Byte ); virtual;
  function GetDeglitch: Byte; virtual;
  procedure SetChargeWS( AValue: Byte ); virtual;
  function GetChargeWS: Byte; virtual;
  procedure SetFilterWeight( AValue: Byte ); virtual;
  function GetFilterWeight: Byte; virtual;
  procedure SetStabilization( AValue: Byte ); virtual;
  function GetStabilization: Byte; virtual;
  procedure SetDblClickDelay( AValue: Integer ); virtual;
  function GetDblClickDelay: Integer; virtual;
  procedure SetDblClickArea( AValue: Integer ); virtual;
  function GetDblClickArea: Integer; virtual;
  procedure SetRepeatDelay( AValue: Integer ); virtual;
  function GetRepeatDelay: Integer; virtual;
  procedure SetRepeatRate( AValue: Integer ); virtual;
  function GetRepeatRate: Integer; virtual;
  procedure GetCalibration( var ACalibration:
              TMouseCalibration ); virtual;
  procedure SetCalibration( const ACalibration:
              TMouseCalibration ); virtual;
end;
```
### 4321 Položka TTouchPanelDriver JoBase

Položka **IoBase** obsahuje bázovou adresu terminálu v I/O prostoru. Položka je inicializovaná konstruktorem a je určena pouze pro čtení

<span id="page-16-0"></span>IoBase : Word;

### 4.3.2.2. Konstruktor TTouchPanelDriver.Init

Konstruktor **Init** provádí inicializaci instance třídy.

**constructor** Init( AIoBase: Word );

### **Parametry:**

AIoBase Bázová adresa řadiče terminálu v I/O prostoru.

### **Návratové hodnoty:**

Konstruktor nevrací žádnou hodnotu.

### Poznámky:

### 4.3.2.3. Metoda TTouchPanelDriver.Initialize

Metoda **Initialize** provádí inicializaci hardware dotykového panelu.

**function** Initialize: Boolean; **virtual**;

### **Parametry:**

Metoda nemá žádné parametry.

#### **Návratové hodnoty:**

Metoda vrací hodnotu True v případě úspěšné inicializace řadiče dotykového panelu.

### Poznámky:

Metoda Initializace předefinovává metodu Initialize bázové třídy TMouseDriver (viz. dokumentace ke knihovně IoDrv).

Metoda provede inicializaci řadiče komunikační linky pomocí metody TCDInitialize.

### 4.3.2.4. Metoda TTouchPanelDriver.Finalize

Metoda Finalize provádí deinicializaci hardware dotykového panelu.

**procedure** Finalize; **virtual**;

#### **Parametry:**

Metoda nemá žádné parametry.

### <span id="page-17-0"></span>**Návratové hodnoty:**

Metoda nevrací žádnou hodnotu

### Poznámky:

Metoda Finalize předefinovává metodu Finalize bázové třídy TMouseDriver (viz. dokumentace ke knihovně IoDrv).

Metoda provede uvolnění řadiče komunikační linky dotykového panelu pomocí procedury **TCDRelease**.

### 4.3.2.5. Metoda TTouchPanelDriver.Tick

Metoda Tick provádí jeden krok automatu ovladače dotykového panelu.

```
procedure Tick; virtual;
```
### **Parametry:**

Metoda nemá žádné parametry.

### **Návratové hodnoty:**

Metoda nevrací žádnou hodnotu.

### Poznámky:

Metoda **Tick** předefinovává metodu **Tick** svého předka, tj. třídy **TMouseDriver** (viz. dokumentace ke knihovně IoDrv).

### 4.3.2.6. Metoda TTouchPanelDriver.GetEvent

Metoda GetEvent předá nejstarší událost a odstraní ji z fronty událostí.

**procedure** GetEvent( **var** AEvent: TEvent ); **virtual**;

### **Parametry:**

AEvent Po provedení metody je do parametru AEvent uložena událost typu evMouseXXX a jsou vyplněny položky Buttons a Pos. V případě, že ve fronta událostí ovladače myši je prázdná, pak je vyplněna pouze položka Code hodnotou evNothing.

### **Návratové hodnoty:**

Metoda nevrací žádnou hodnotu.

### Poznámky:

<span id="page-18-0"></span>Ovladač myši generuje následující uvedené v tabulce níže. U všech typů událostí jsou vyplněny poloûky Pos a Buttons struktury **TEvent**.

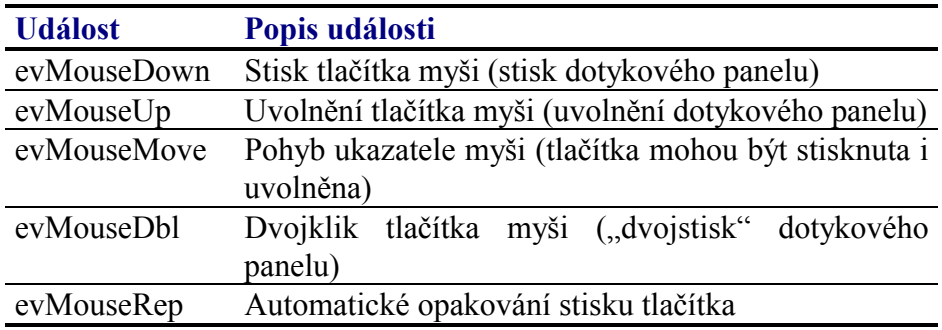

### 4.3.2.7. Metoda TTouchPanelDriver.SetMode

Metoda SetMode slouží k přepnutí ovladače dotykového panelu do kalibračního režimu a zpět.

**procedure** SetMode( ACalibration: Boolean ); **virtual**;

### **Parametry:**

#### **Návratové hodnoty:**

Metoda nevrací žádnou hodnotu.

### Poznámky:

V kalibračním režimu ovladač neprovádí konverzi souřadnic podle nastavených kalibračních konstant a vrací přímo souřadnice přečtené z řadiče dotykového panelu. (Týka se položky Pos této třídy a položky Pos struktury **TEvent** vrácené metodou **GetEvent**).

### 4.3.2.8. Metoda TTouchPanelDriver.Calibrate

Metoda **Calibrate** provádí nastavení převodních konstant ze souřadnic dotykového panelu na souřadnice displeje.

**function** Calibrate( DispA, MouseA, DispB, MouseB, DispC, MouseC : TPoint ): Boolean; **virtual**;

### **Parametry:**

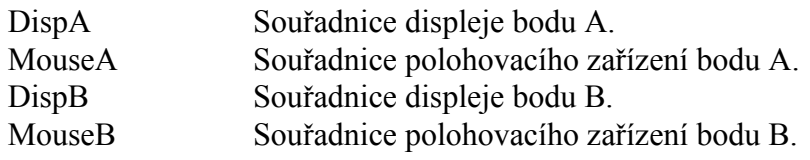

ACalibration Při přepnutí do kalibračního režimu obsahuje parametr hodnotu True. Při přepnutí do pracovního režimu obsahuje hodnotu False.

<span id="page-19-0"></span>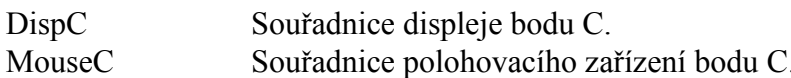

#### Návratové hodnoty:

Metoda vrací hodnotu True, pokud byla kalibrace úspěšná. Pokud metoda vrátí hodnotu False, kalibrace neproběhla a nastavení kalibračních konstant nebylo změněno.

#### Poznámky:

Metoda Calibrate umožňuje tříbodovou kalibraci, tj. kalibraci pomocí třech bodů umístěných obvykle v rozích displeje. Viz. následující obrázek:

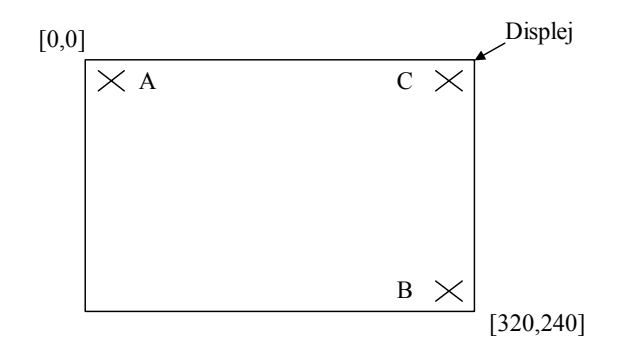

Uživatel nastaví v kalibračním režimu postupně označí body A, B a C. Poté se zavolá metoda Calibrate s odměřenými souřadnicemi (parametry MouseA, MouseB a MouseC) a s požadovanými souřadnicemi (DispA, DispB, DispC). Metoda nastaví kalibrační konstanty (viz. struktura TMouseCalibration v dokumentaci ke knihovně IoDrv). Pro přímé nastavení a čtení aktuálních kalibračních konstant lze použít metodu SetCalibration a GetCalibration.

### 4.3.2.9. Metoda TTouchPanelDriver.SetPressDelay

Metoda SetPressDelay slouží pro nastavení položky PressDelay struktury **TTCDSettings** (viz. kapitola 4.1.1).

procedure SetPressDelay( AValue: Byte ); virtual;

### **Parametry:**

AValue Hodnota parametru.

#### Návratové hodnoty:

Metoda nevrací žádnou hodnotu.

#### Poznámky:

Význam parametru a jeho meze jsou uvedeny v kapitole 4.1.1.

### <span id="page-20-0"></span>4.3.2.10. Metoda TTouchPanelDriver.GetPressDelay

Metoda GetPressDelay vrací aktuální nastavení položky PressDelay struktury **TTCDSettings** (viz. kapitola 2.1.1).

**function** GetPressDelay: Byte; **virtual**;

### **Parametry:**

Metoda nemá žádné parametry.

### **Návratové hodnoty:**

Metoda vrací aktuální hodnotu parametru. Rozsah návratových hodnot je uveden k příslušné položce v kapitole [4.1.1.](#page-5-0)

### 4.3.2.11. Metoda TTouchPanelDriver.SetReleaseDelay

Metoda SetReleaseDelay slouží pro nastavení položky PressDelay struktury **TTCDSettings** (viz. kapitola [4.1.1\)](#page-5-0).

**procedure** SetReleaseDelay( AValue: Byte ); **virtual**;

### **Parametry:**

AValue Hodnota parametru.

#### **Návratové hodnotv:**

Metoda nevrací žádnou hodnotu.

#### Poznámky:

Význam parametru a jeho meze jsou uvedeny v kapitole [4.1.1.](#page-5-0)

### 4.3.2.12. Metoda TTouchPanelDriver.GetReleaseDelay

Metoda GetReleaseDelay vrací aktuální nastavení položky ReleaseDelay struktury **TTCDSettings** (viz. kapitola 2.1.1).

**function** GetReleaseDelay: Byte; **virtual**;

### **Parametry:**

Metoda nemá žádné parametry.

#### **Návratové hodnoty:**

Metoda vrací aktuální hodnotu parametru. Rozsah návratových hodnot je uveden

<span id="page-21-0"></span>k příslušné položce v kapitole [4.1.1.](#page-5-0)

### 4.3.2.13. Metoda TTouchPanelDriver.SetDeglitch

Metoda **SetDeglitch** slouží pro nastavení položky Deglitch struktury **TTCDSettings** (viz. kapitola [4.1.1\)](#page-5-0).

**procedure** SetDeglitch( AValue: Byte ); **virtual**;

### **Parametry:**

AValue Hodnota parametru.

### **Návratové hodnoty:**

Metoda nevrací žádnou hodnotu.

### Poznámky:

Význam parametru a jeho meze jsou uvedeny v kapitole [4.1.1.](#page-5-0)

### 4.3.2.14. Metoda TTouchPanelDriver.GetDeglitch

Metoda GetDeglitch vrací aktuální nastavení položky Deglitch struktury **TTCDSettings** (viz. kapitola 2.1.1).

**function** GetDeglitch: Byte; **virtual**;

### **Parametry:**

Metoda nemá žádné parametry.

### **Návratové hodnoty:**

Metoda vrací aktuální hodnotu parametru. Rozsah návratových hodnot je uveden k příslušné položce v kapitole [4.1.1.](#page-5-0)

### 4.3.2.15. Metoda TTouchPanelDriver.SetChargeWS

Metoda **SetChargeWS** slouží pro nastavení položky ChargeWS struktury **TTCDSettings** (viz. kapitola [4.1.1\)](#page-5-0).

**procedure** SetChargeWS ( AValue: Byte ); **virtual**;

#### **Parametry:**

AValue Hodnota parametru.

### <span id="page-22-0"></span>**Návratové hodnoty:**

Metoda nevrací žádnou hodnotu.

### Poznámky:

Význam parametru a jeho meze jsou uvedeny v kapitole [4.1.1.](#page-5-0)

### 4.3.2.16. Metoda TTouchPanelDriver.GetChargeWS

Metoda GetChargeWS vrací aktuální nastavení položky ChargeWS struktury **TTCDSettings** (viz. kapitola 2.1.1).

**function** GetChargeWS: Byte; **virtual**;

#### **Parametry:**

Metoda nemá žádné parametry.

#### **Návratové hodnoty:**

Metoda vrací aktuální hodnotu parametru. Rozsah návratových hodnot je uveden k příslušné položce v kapitole [4.1.1.](#page-5-0)

### 4.3.2.17. Metoda TTouchPanelDriver.SetFilterWeight

Metoda **SetFilterWeight** slouží pro nastavení položky FilterWeight struktury **TTCDSettings** (viz. kapitola [4.1.1\)](#page-5-0).

**procedure** SetFilterWeight( AValue: Byte ); **virtual**;

#### **Parametry:**

AValue Hodnota parametru.

#### **Návratové hodnoty:**

Metoda nevrací žádnou hodnotu

#### Poznámky:

Význam parametru a jeho meze jsou uvedeny v kapitole [4.1.1.](#page-5-0)

### 4.3.2.18. Metoda TTouchPanelDriver.GetFilterWeight

Metoda GetFilterWeight vrací aktuální nastavení položky FilterWeight struktury **TTCDSettings** (viz. kapitola 2.1.1).

**function** GetFilterWeight: Byte; **virtual**;

#### **Parametry:**

<span id="page-23-0"></span>Metoda nemá žádné parametry.

### **Návratové hodnoty:**

Metoda vrací aktuální hodnotu parametru. Rozsah návratových hodnot je uveden k příslušné položce v kapitole [4.1.1.](#page-5-0)

### 4.3.2.19. Metoda TTouchPanelDriver.SetStabilization

Metoda **SetStabilization** slouží pro nastavení položky Stabilization struktury **TTCDSettings** (viz. kapitola [4.1.1\)](#page-5-0).

**procedure** SetStabilization( AValue: Byte ); **virtual**;

#### **Parametry:**

AValue Hodnota parametru.

#### **Návratové hodnoty:**

Metoda nevrací žádnou hodnotu.

### Poznámky:

Význam parametru a jeho meze jsou uvedeny v kapitole [4.1.1.](#page-5-0)

### 4.3.2.20. Metoda TTouchPanelDriver.GetStabilization

Metoda GetStabilization vrací aktuální nastavení položky Stabilization struktury **TTCDSettings** (viz. kapitola 2.1.1).

**function** GetStabilization: Byte; **virtual**;

#### **Parametry:**

Metoda nemá žádné parametry.

#### **Návratové hodnoty:**

Metoda vrací aktuální hodnotu parametru. Rozsah návratových hodnot je uveden k příslušné položce v kapitole [4.1.1.](#page-5-0)

### 4.3.2.21. Metoda TTouchPanelDriver.SetDblClickDelay

Metoda SetDblClickDelay slouží pro nastavení maximálního časového intervalu mezi dvěmi kliknutími detekovanými jako dvojklik.

```
procedure SetDblClickDelay( AValue: Integer ); virtual;
```
#### <span id="page-24-0"></span>**Parametry:**

AValue Délka časového intervalu v milisekundách.

### **Návratové hodnotv:**

Metoda nevrací žádnou hodnotu

#### Poznámky:

### 4.3.2.22. Metoda TTouchPanelDriver.GetDblClickDelay

Metoda GetDblClickDelay vrací hodnotu maximálního časového intervalu mezi dvěmi kliknutími detekovanými jako dvojklik.

**function** GetDblClickDelay: Integer; **virtual**;

#### **Parametry:**

Metoda nemá žádné parametry.

#### **Návratové hodnoty:**

Metoda vrací délku časového intervalu v milisekundách

#### Poznámky:

### 4.3.2.23. Metoda TTouchPanelDriver.SetDblClickArea

Metoda SetDblClickArea slouží k nastavení velikosti oblasti dvojkliku, tj. maximální vzdálenosti mezi pozicema dvou kliknutí, detekovanými jako dvojklik.

**procedure** SetDblClickArea( AValue: Integer ); **virtual**;

#### **Parametry:**

AValue Počet pixelů.

#### **Návratové hodnoty:**

Metoda nevrací žádnou hodnotu.

#### Poznámky:

Optimální hodnota velikosti oblasti dvojkliku závisí na rozměrech bodu displeje. Obvykle se pohybuje mezi 4 aû 8 pixely.

### <span id="page-25-0"></span>4.3.2.24. Metoda TTouchPanelDriver.GetDblClickArea

Metoda GetDblClickArea vrací velikost oblasti dvojkliku, tj. maximální vzdálenosti mezi pozicema dvou kliknutí, detekovanými jako dvojklik

**function** GetDblClickArea: Integer; **virtual**;

### **Parametry:**

Metoda nemá žádné parametry.

#### **Návratové hodnoty:**

Metoda vrací počet pixelů..

#### Poznámky:

### 4.3.2.25. Metoda TTouchPanelDriver.SetRepeatDelay

Metoda **SetRepeatDelay** slouží k nastavení zpoždění generování události evMouseRep při držení tlačítka myši na jednom místě po delší dobu.

**procedure** SetRepeatDelay ( AValue: Integer ); **virtual**;

#### **Parametry:**

AValue Délka časového intervalu v milisekundách

#### **Návratové hodnoty:**

Metoda nevrací žádnou hodnotu

#### Poznámky:

### 4.3.2.26. Metoda TTouchPanelDriver.GetRepeatDelay

Metoda GetRepeatDelay vrací nastavené zpoždění generování události evMouseRep při držení tlačítka myši na jednom místě po delší dobu.

**function** GetRepeatDelay: Integer; **virtual**;

#### **Parametry:**

Metoda nemá žádné parametry.

#### **Návratové hodnoty:**

Metoda vrací délku časového intervalu v milisekundách

#### Poznámky:

### <span id="page-26-0"></span>4.3.2.27. Metoda TTouchPanelDriver.SetRepeatRate

Metoda SetRepeatRate slouží k nastavení periody generování události evMouseRep při držení tlačítka myši na jednom místě po delší dobu.

**procedure** SetRepeatRate( AValue: Integer ); **virtual**;

#### **Parametry:**

AValue Délka časového intervalu v milisekundách

#### **Návratové hodnoty:**

Metoda nevrací žádnou hodnotu

#### Poznámky:

### 4.3.2.28. Metoda TTouchPanelDriver.GetRepeatRate

Metoda GetRepeatRate vrací nastavenou periodu generování události evMouseRep při držení tlačítka myši na jednom místě po delší dobu.

**function** GetRepeatRate: Integer; **virtual**;

#### **Parametry:**

Metoda nemá žádné parametry.

#### **Návratové hodnoty:**

Metoda vrací délku časového intervalu v milisekundách

#### Poznámky:

### 4.3.2.29. Metoda TTouchPanelDriver.GetCalibration

Metoda GetCalibration provádí čtení kalibračních konstant pro převod souřadnic polohovacÌho zařÌzenÌ na souřadnice displeje.

```
procedure GetCalibration( var ACalibration: 
             TMouseCalibration ); virtual;
```
#### **Parametry:**

ACalibration Parametr bude po návratu metody naplněn kalibračníma konstantama (viz. kapitola **[Chyba! Nenalezen zdroj](#page-29-0)  [odkaz](#page-29-0)ů.**).

#### **Návratové hodnotv:**

<span id="page-27-0"></span>Metoda nevrací žádnou hodnotu.

### Poznámky:

### 4.3.2.30. Metoda TTouchPanelDriver.SetCalibration

Metoda SetCalibration provádí nastavení kalibračních konstant pro převod souřadnic polohovacího zařízení na souřadnice displeje.

```
procedure SetCalibration( const ACalibration: 
             TMouseCalibration ); virtual;
```
### **Parametry:**

ACalibration Parametr odkazující se na strukturu obsahující kalibrační konstanty (viz. dokumentace ke knihovně IODrv).

### **Návratové hodnoty:**

Metoda nevrací žádnou hodnotu.

### Poznámky:

### 4.4. Procedury

### 4.4.1. Funkce TCDInitialize

Funkce **TCDInitialize** provádí inicializaci ovladače komunikační linky řadiče dotykového panelu.

```
function TCDInitialize( AIoBase: Word; AResetSignal: Boolean ): 
Boolean;
```
#### **Parametry:**

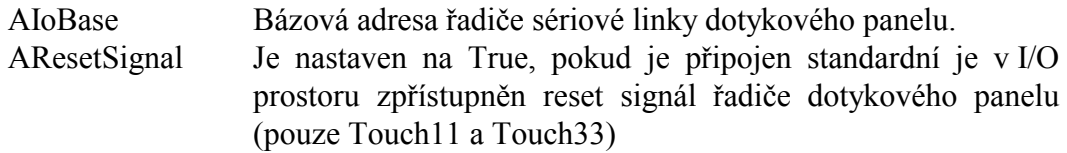

#### **Návratové hodnoty:**

Funkce vrací hodnotu True, pokud se podařilo úspěšně ovladač inicializovat. Odkaz na instanci ovladače je uložen v globální proměnné TCDriver (viz. kapitola [4.5.1\)](#page-29-0).

#### Poznámky:

<span id="page-28-0"></span>Ovladač komunikační linky řadiče dotykového panelu je sdílený prostředek. Využívá jej jak ovladač dotykového panelu, tak ovladač displeje terminálu pro účely měření teploty displeje.

První volání funkce **TCDInitialize** vytvoří instanci třídy **TTouchCommDriver**. Každé další volání pouze zvýší interní čítač, který zaznamenává počet odkazů na tuto instanci. Ta část programu, která zavolala funkce **TCDInitialize** musí po ukončení používání tohoto ovladače zavolat proceduru TCDRelease, která sníží interní čítač odkazů. Pokud tento čÌtač klesne na nulu, je instance ovladače uvolněna z paměti.

### 4.4.2. Procedura TCDRelease

Funkce TCDRelease provádí uvolnění odkazu na ovladač komunikační linky řadiče dotykového panelu.

**procedure** TCDRelease;

### **Parametry:**

Procedura nemá žádné parametry.

### Poznámky:

Poté, co je procedura **TCDRelease** zavolána tolikrát, kolikrát byla zavolána funkce **TCDInitialize** je ovladač komunikační linky uvolněn z paměti a proměnná TCDriver je nastavena na hodnotu **nil**.

### 4.4.3. Procedure TCDInterruptProc

Procedura **TCDInterruptProc** provádí krok přijímacího a vysílacího automatu ovladače komunikační linky dotykového panelu. Tato procedura musí být volána z aplikace alespoň jednou za 10ms.

**procedure** TCDInterruptProc;

### **Parametry:**

Procedura nemá žádné parametry.

### Poznámky:

Tuto proceduru lze (a je vhodné) volat z přerušení od časovače.

### <span id="page-29-0"></span>4.5. Globální proměnné

### 4.5.1. Proměnna TCDriver

Proměnná TCDriver obsahuje odkaz na instanci ovladače komunikační linky řadiče dotykového panelu, tj. třídy TTouchCommDriver. Tato proměnná je nastavována funkcemi **TCDInitialize** (viz. kapitola [4.4.1\)](#page-27-0) a **TCDRelease** (viz. kapitola [4.4.2\)](#page-28-0). Proměnná **TCDriver** je určena pouze pro čtení.

TCDriver : PTouchCommDriver;